*ABEDA INAMDAR COLLEGE PUNE*

**Certificate Course In 3D Animation**

**(Faculty of Science & Technology)**

**3D Animation**

**Choice Based Credit System Syllabus To be implemented from Academic Year 2021-2022**

### **Title of the Course: Certificate Course In 3D Animation**

#### **Preamble:**

In today's era where 3d is indulged in every field of entertainment as well all various different fields of career, getting a well-trained 3d artist becomes a challenge. That is why the Faculty of Science & Technology has felt the requirement to start with a certificate course in 3d animation. This course is of six month and has been prepared while keeping both students and working professionals in mind.

#### **Introduction**:

Animation is a type of optical illusion that has computer generated artificial characters, effects and environment. With the help of software like 3ds max, Maya, Zbrush, Blunder and so many game products and 3d animation movies are produced in today's market. Objective of this course to provide with overall knowledge of 3d animation, that covers all aspects of 3d techniques. It will help to develop aesthetic sense in the students, and to make students capable of working in a studio environment as well as to develop his/her own studio setup.

#### **Prerequisite:**

- Students must have basic operational knowledge of computers.
- Students must understand English language.
- Students must have basic knowledge of the Internet.

**Duration:** The Program comprises six months.

**Evaluation:** Six-month program with the combination of 60% External Marks and 40% Internal Marks.

**Number of seats:** 60

**Eligibility:** 10+2 Any Stream

## **Titles of Papers, Credit Allocation and Scheme of Evaluation**

### **(Total credits=30)**

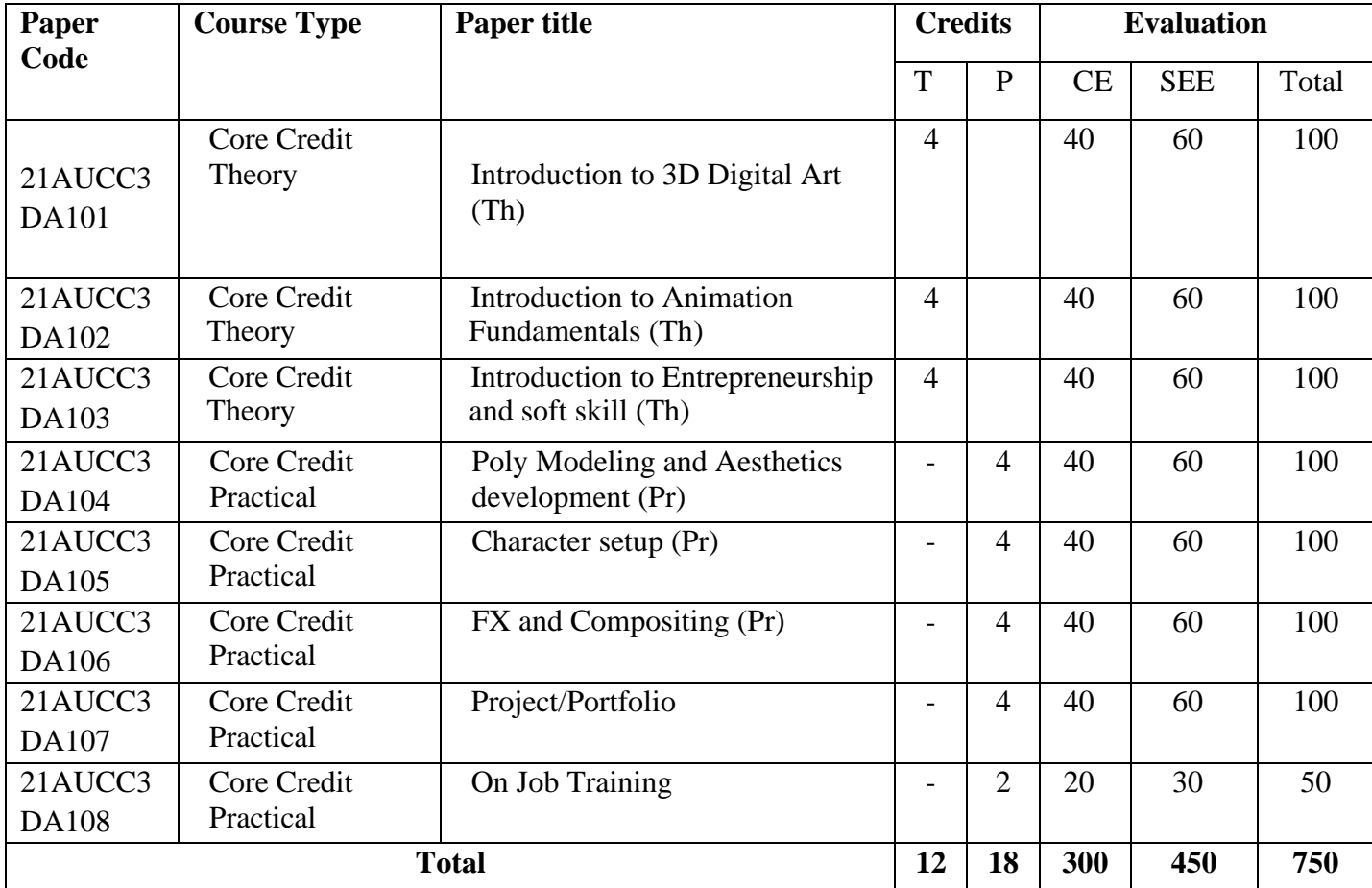

## **Abbreviation:**

T: Theory

P: Practical

CE: Continuous evaluation

SEE: Semester End Examination

\*On Job Training should be carried out in any one stream at the end of certificate course, duration of the training must be of one month minimum.

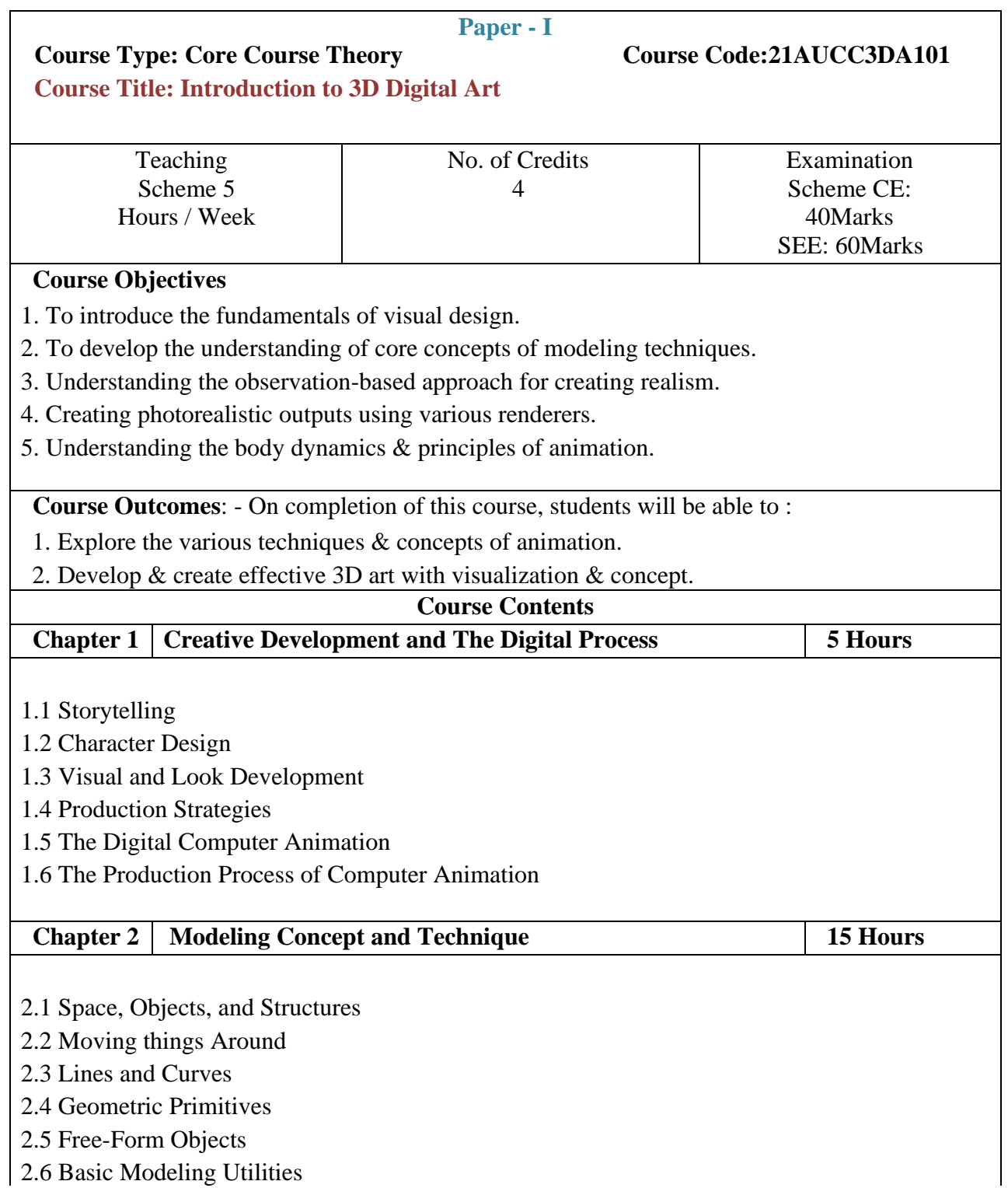

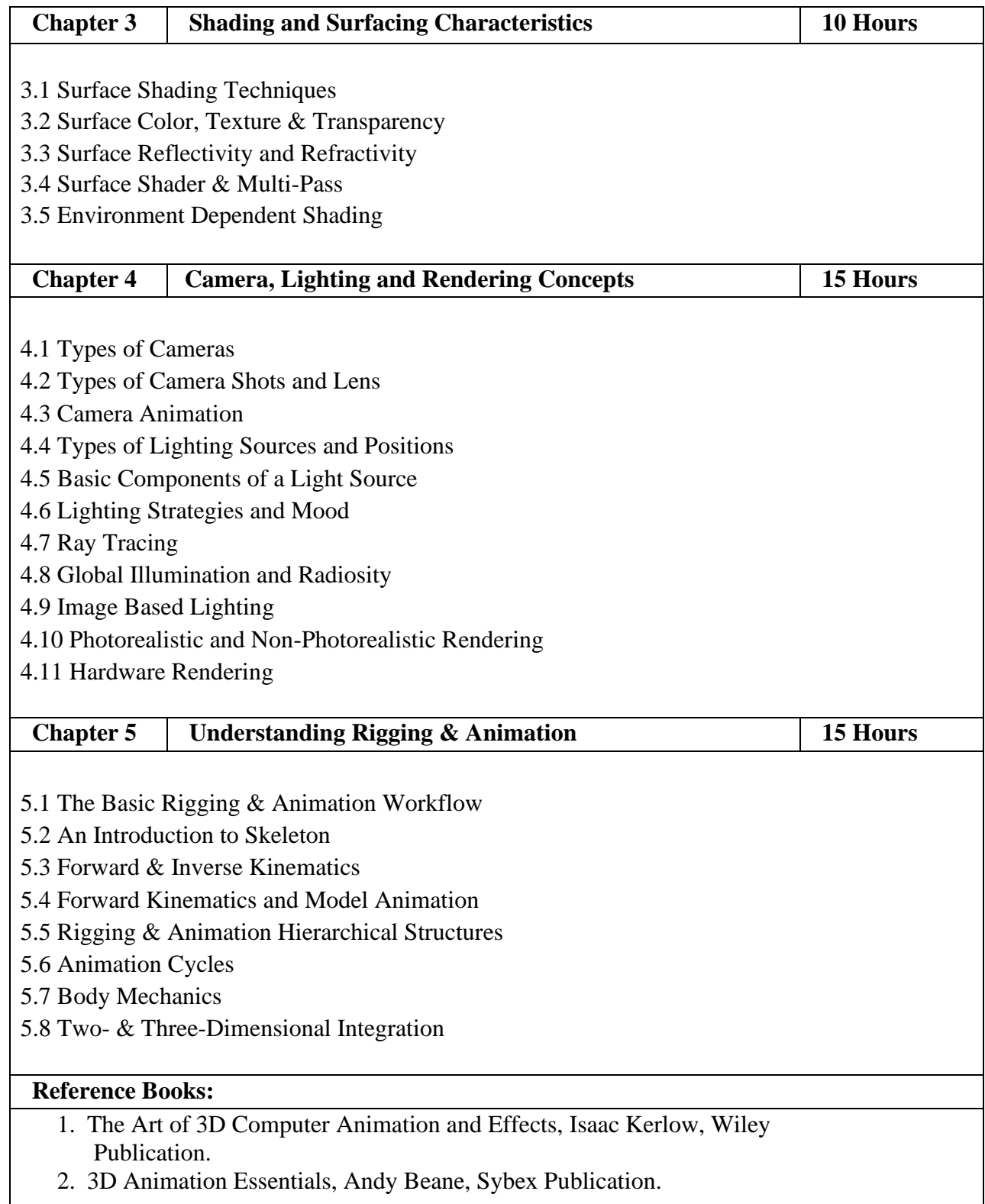

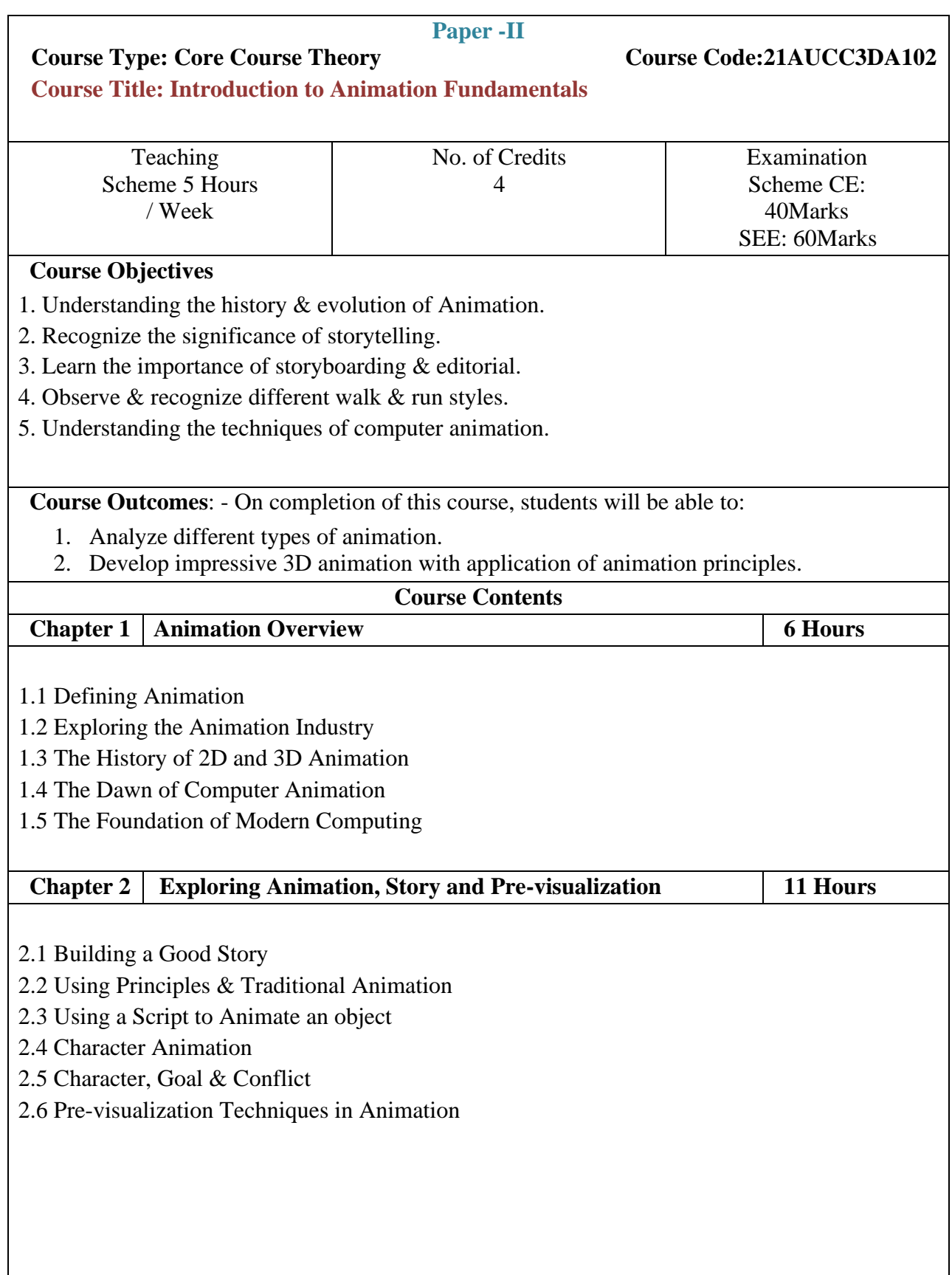

 $\overline{\phantom{a}}$ 

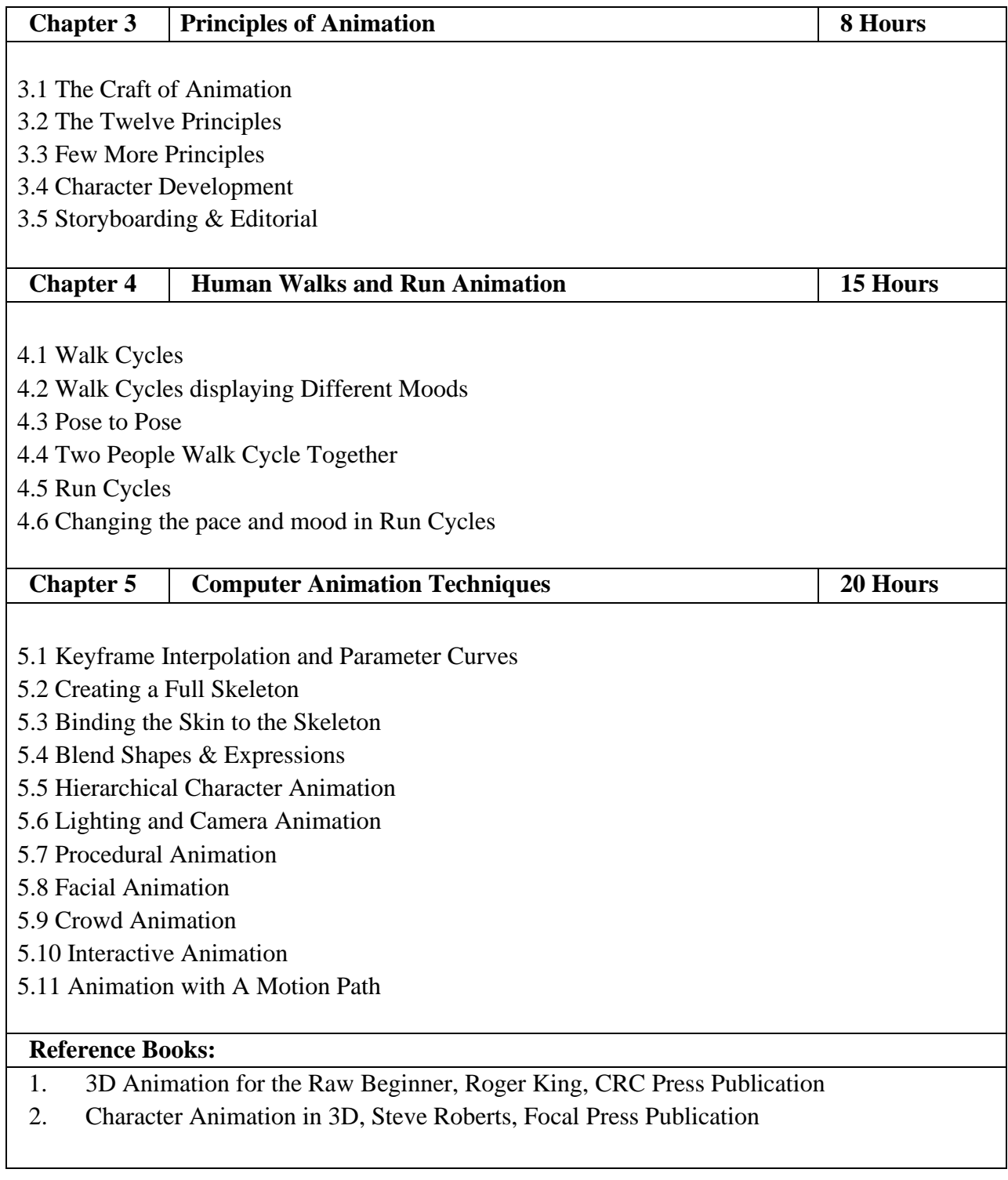

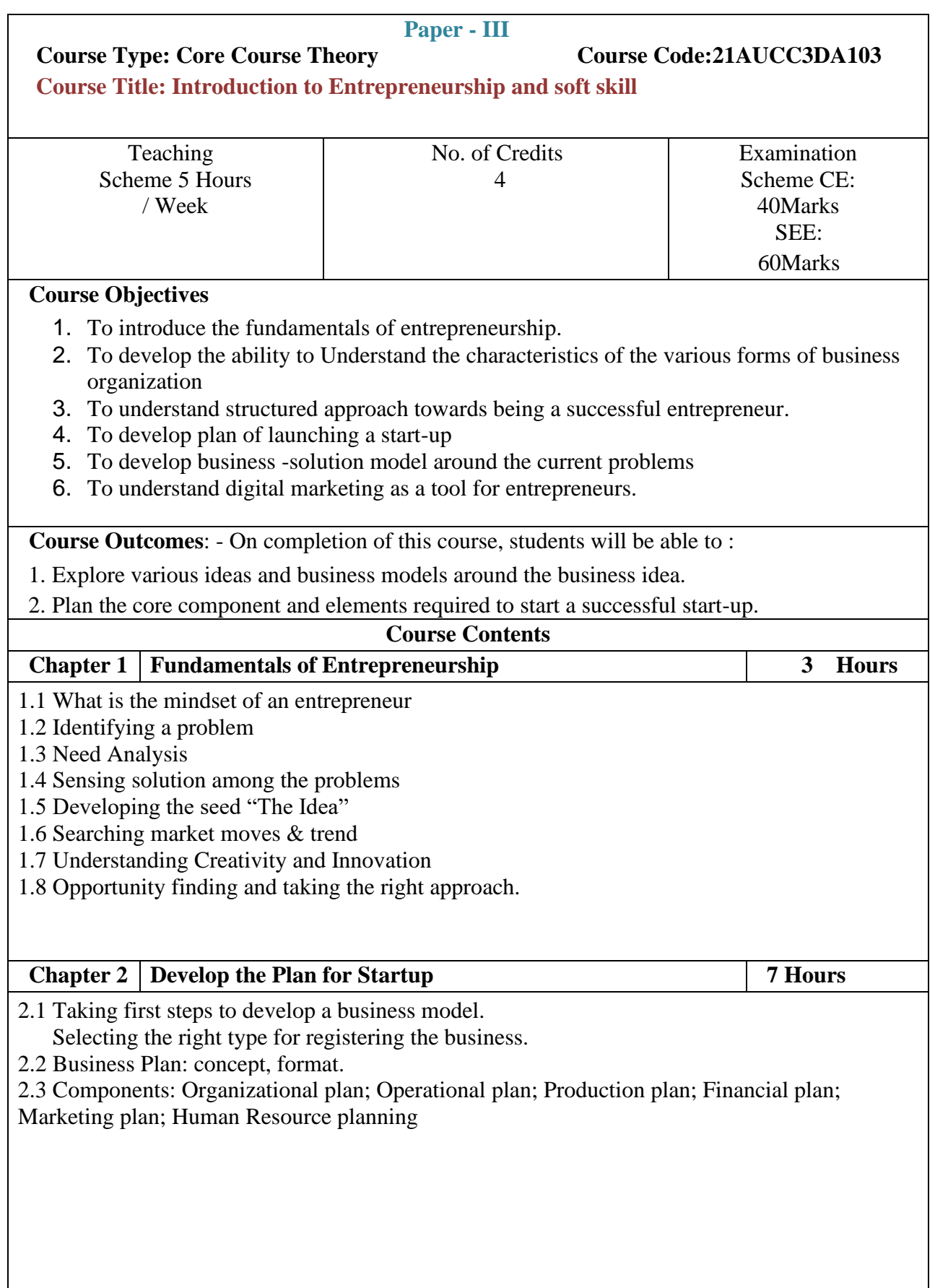

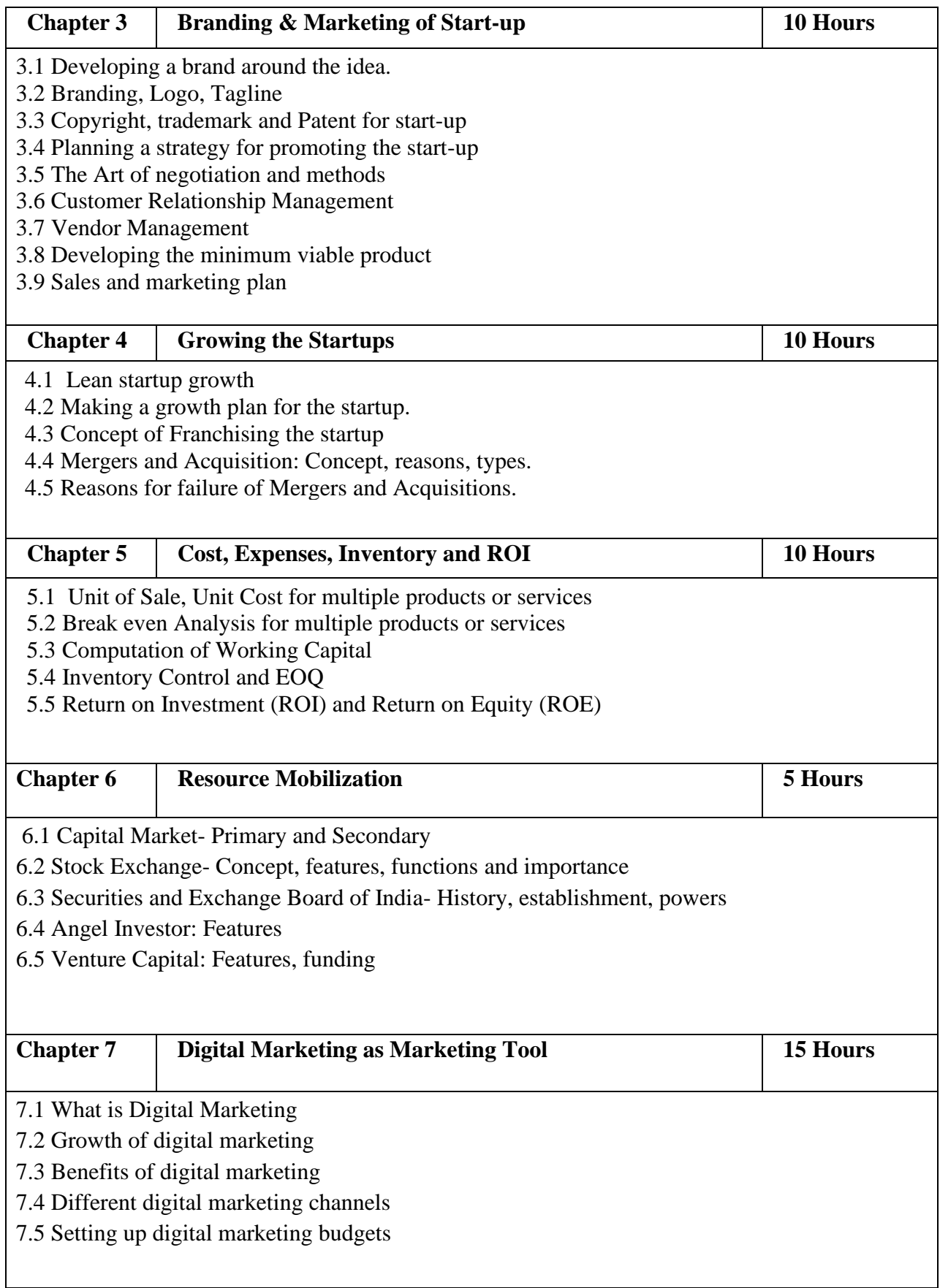

### **Reference Books:**

1 - Udyamita (in Hindi) by Dr. MMP. Akhouri and S.P Mishra, pub. By National Institute for Entrepreneurship and Small Business Development (NIESBUD), NSIC-PATC Campus, Okhla

2-Entrepreneurship development & management (English, Paperback, V. K. Joshi) Publisher: Jagdamba Publishing Company ISBN: 9789380280462, 9380280462

3-Entrepreneurship Paperback – 1 July 2020 by Rajeev Roy Publisher: OUP India; 3rd edition (1 July 2020) Language: English Paperback: 600 pages ISBN-10: 0190125306

4- Safalta Ki 22 Chabiyaan (In Hindi) by Dr. Rishi Aacharya pub. by Notion Press Chennai ISBN-10: 1947027514

### **Magazines**

- Udyamita Samachar Patra (Monthly, Hindi), Pub. By Centre for Entrepreneurship Development, M.P. (CEDMAP), 60 Jail Road, Jhangerbad, Bhopal-462008.

- Science Tec. Entrepreneur (A Bi Monthly Publication), Centre for Entrepreneurship Development, M.P (CEDMAP), 60 Jail Road, Jhangerbad, Bhopal -462008

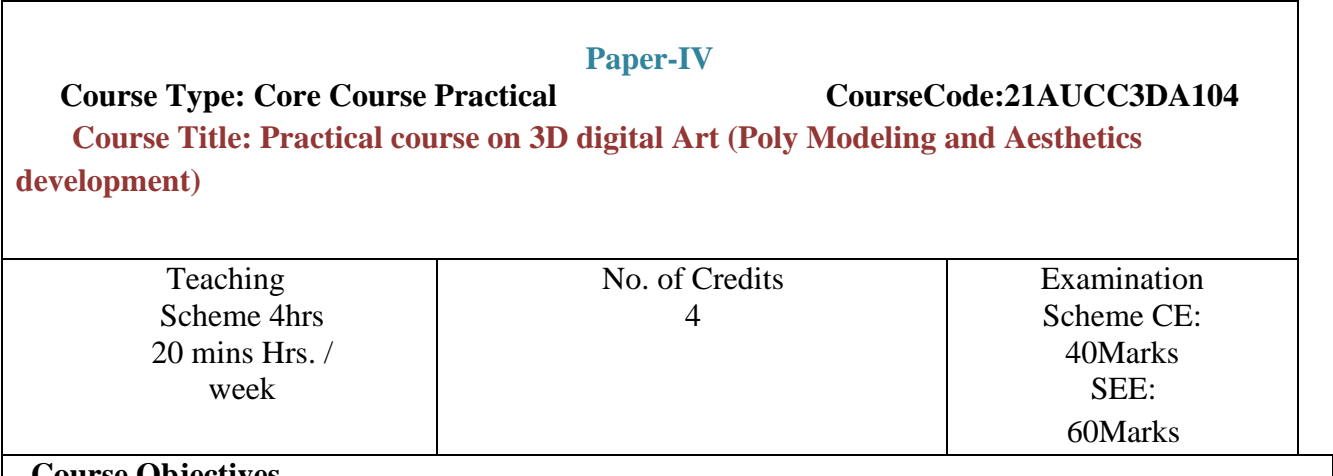

## **Course Objectives**

- 1. With the help of various tools & techniques of the 3D software application, one can create impressive models starting from basic to advanced, the tools allow the user to effectively manipulate the objects to get desired results.
- 2. 3D art looks extraordinary when it has powerful aesthetics, using various surfacing techniques one can achieve the appealing quality in the design.

## **Course Outcomes**: -

On completion of this course, students will be able to:

- 1. To effectively use various modeling tools.
- 2. Using references to create models.
- 3. Creating organic models with proper topology.
- 4. Learn the importance of UV mapping.

## **Guidelines:**

Lab Book: The lab book is to be used as a hands-on resource, reference and record of assignment submission and completion by the student. The lab book contains the set of assignments which the student must complete as a part of this course.

## **Submission:**

The assignments are to be submitted by the student in the form of a Project folder, MA, mb or OBJ Format and a final render in .JPG format. Each assignment includes the Assignment Title, Date of submission, Name of Students.

## **Poly Modeling:**

Assignments should be done individually by the student. The submission should include Clay & Wireframe render in JPG or PNG format.

## **Aesthetics Development:**

Assignments should be done individually by the student. Students have to texture & light the model. The submission should include the final render in JPG or PNG format.

#### **Assessment:**

Continuous assessment of laboratory work is to be done based on overall performance and lab assignments performance of students. Each lab assignment assessment will be assigned grade/marks based on parameters with appropriate weightage. Suggested parameters for overall assessment as well as each lab assignment assessment include- timely completion, performance and creativity.

#### **Operating Environment:**

For Poly Modeling and Aesthetics development Operating system: Windows 10 Software: Autodesk Maya

#### **Suggested List of Assignments:**

**A) Poly Modeling:**

**Assignment 1.** Create a Scene with the help of Primitives and Splines **Assignment 2.** Create objects using Revolve **Assignment 3.**

Create Basic Assets (Table)

#### **Assignment 4.**

Set Dressing (Small Environment)

#### **Assignment 5.**

Basic Character Modeling

#### **B) Aesthetics Development:**

**Assignment 1.** Texture the Tea Table Scene (Basic Texturing) **Assignment 2.** Reflective & Refractive Objects (Basic Shading) **Assignment 3.** Basic Matchbox Unwrapping & Texturing **Assignment 4.** Background Unwrapping & Texturing **Assignment 5.** Character Face Texturing

# **Assignment 6.**

Three Point Lighting **Assignment 7.** Interior Daylight Setup

**Books: Laboratory handbook**

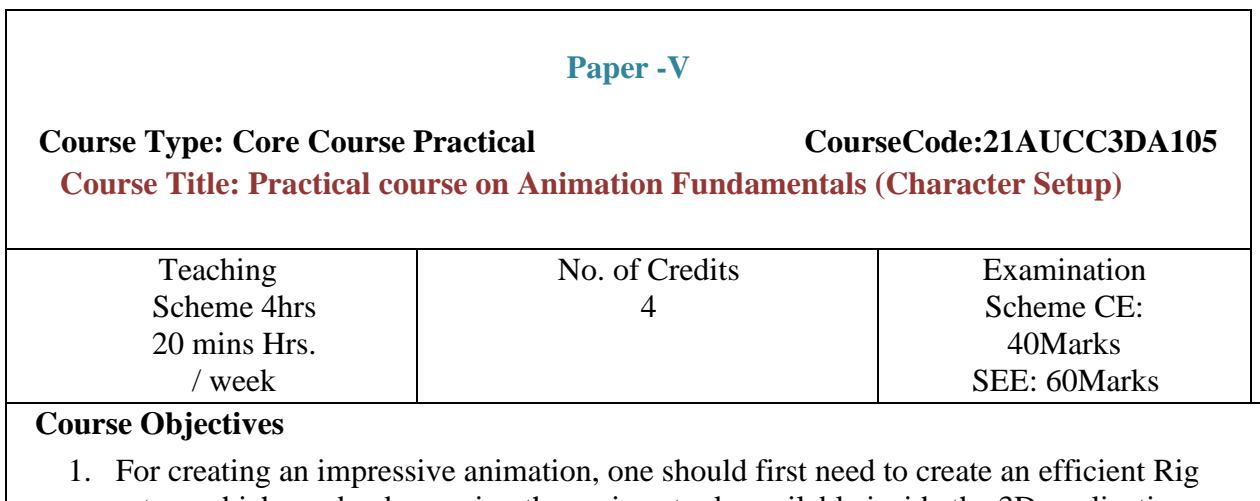

setup, which can be done using the various tools available inside the 3D application. 2. Understanding the various techniques for animation provides the opportunity to develop powerful animation.

### **Course Outcomes**: -

On completion of this course, students will be able to:

- 1. Recognize various tools of rigging.
- 2. Creating mechanical & organic rigging.
- 3. Recognizing the importance of poses.
- 4. Creating different animations.

#### **Guidelines:**

Lab Book: The lab book is to be used as a hands-on resource, reference and record of assignment submission and completion by the student. The lab book contains the set of assignments which the student must complete as a part of this course.

#### **Submission:**

The assignments are to be submitted by the student in the form of a Project folder, .ma,. mb or FBX Format and videos. Each assignment includes the Assignment Title, Date of submission, Name of Students.

#### **Rigging:**

Assignments should be done individually by the student. The submission should include the screen recording of the setup and video format should be either MP4 or AVI.

#### **Animation:**

Assignments should be done individually by the student. The submission should include either the play blast or a compiled sequence render of animation.

#### **Assessment:**

Continuous assessment of laboratory work is to be done based on overall performance and lab assignments performance of students. Each lab assignment assessment will be assigned grade/marks based on parameters with appropriate weightage. Suggested parameters for overall assessment as well as each lab assignment assessment include- timely completion, performance and creativity.

#### **Operating Environment:**

For Character Setup Operating system: Windows 10 Software: Autodesk Maya

#### **Suggested List of Assignments:**

**A) Rigging:**

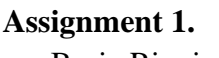

Basic Rigging (Pendulum) **Assignment 2.** Mechanical Rigging (Toy Train) **Assignment 3.** Bone Leg Setup (Separately) **Assignment 4.** Bone Hand Setup (Separately) **Assignment 5.**

Basic of Skinning

### **B) 3D Animation:**

**Assignment 1.** Bouncing Ball Animation **Assignment 2.** Pose to Pose Animation **Assignment 3.** Creating Strong Poses **Assignment 4.** Character Animation (Walk Cycle)

**Books: Laboratory handbook**

## **Paper -VI**

## **Course Type: Core Course Practical Course Code:21AUCC3DA106 Course Title: FX and Compositing**

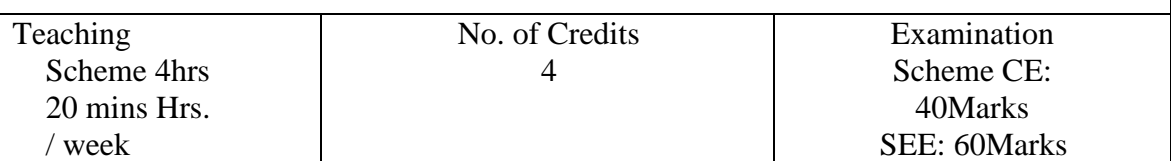

### **Course Objectives**

- 1. Dynamics are a complex physics engine inside your 3D application; dynamics describes how objects move using rules of physics to simulate real-world forces. 3D application provides powerful tools to achieve these complex simulations.
- 2. Compositing is the combination of multiple layers of images or video elements to render a final still or moving image. With the help of compositing one can enhance their results to make it look photorealistic.

## **Course Outcomes**: -

On completion of this course, students will be able to :

- 1. Creating real-world simulations effects.
- 2. Creating realistic looking fluids & rigid body simulations.
- 3. Recognize the importance of render passes.
- 4. Creating photorealistic outputs with compositing.

## **Guidelines:**

Lab Book: The lab book is to be used as a hands-on resource, reference and record of assignment submission and completion by the student. The lab book contains the set of assignments which the student must complete as a part of this course.

## **Submission:**

The assignments are to be submitted by the student in the form of a Project folder, .ma, .mb, or FBX Format, Compositing file and videos. Each assignment includes the Assignment Title, Date of submission, Name of Students.

## **FX:**

Assignments should be done individually by the student. The submission should include either the play blast or a compiled sequence render of simulation with lighting.

## **Compositing:**

Assignments should be done individually by the student. The submission should include all render passes & final render in JPG, PNG or video format.

#### **Assessment:**

Continuous assessment of laboratory work is to be done based on overall performance and lab assignments performance of students. Each lab assignment assessment will be assigned grade/marks based on parameters with appropriate weightage. Suggested parameters for overall assessment as well as each lab assignment assessment include- timely completion, performance and creativity.

#### **Operating Environment:**

For FX & Compositing Operating system: Windows 10 Software: Autodesk Maya

#### **Suggested List of Assignments:**

**A) FX:**

**Assignment 1.** nParticles Simulation (Smoke) **Assignment 2.** Fluids Simulation (Fire) **Assignment 3.** Create nHair on Character Face **Assignment 4.** Active and Passive Rigid Body (Break a Wall)

## **B) Compositing:**

**Assignment 1.** Lighting Passes (Background Scene) **Assignment 2.** Passes Compositing (Background Passes) **Assignment 3.** Color Correction (Background Render)

**Books: Laboratory handbook**

## **3d Animation (Certificate Question Paper Pattern)**

- a. **Evaluation Criteria:** The evaluation of students will be based on three parameters:
	- Continuous Internal Evaluation (CIE).
	- Practical / Project Examination
	- Semester End Examination.
	- i. **For Continuous Internal Evaluation (CIE):** Internal assessment will be as follows:

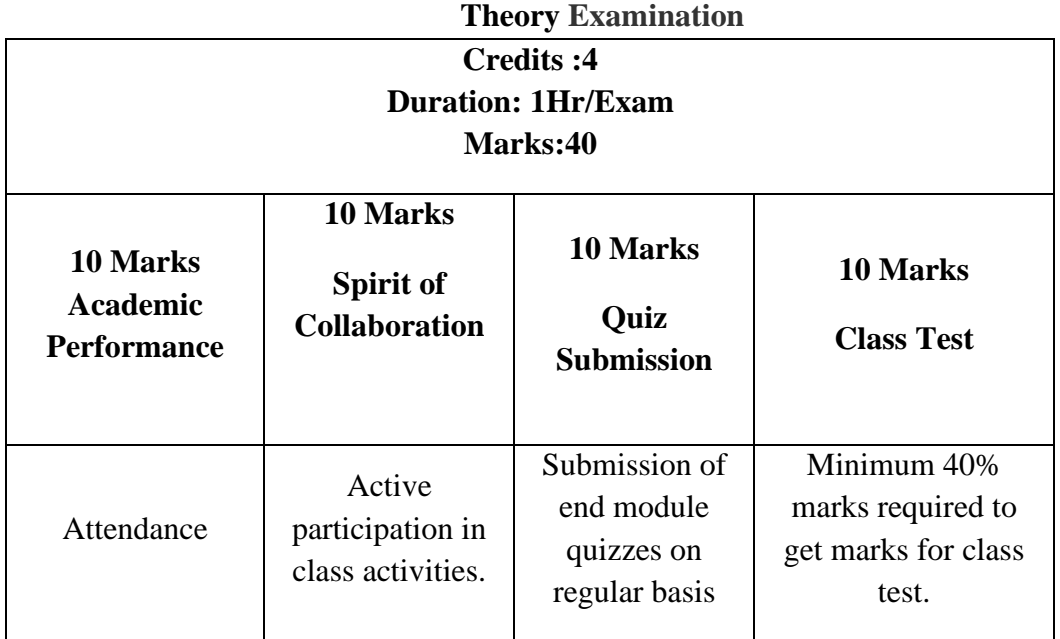

ii. **For Practical/Project Examination:** Internal assessment will be as follows:

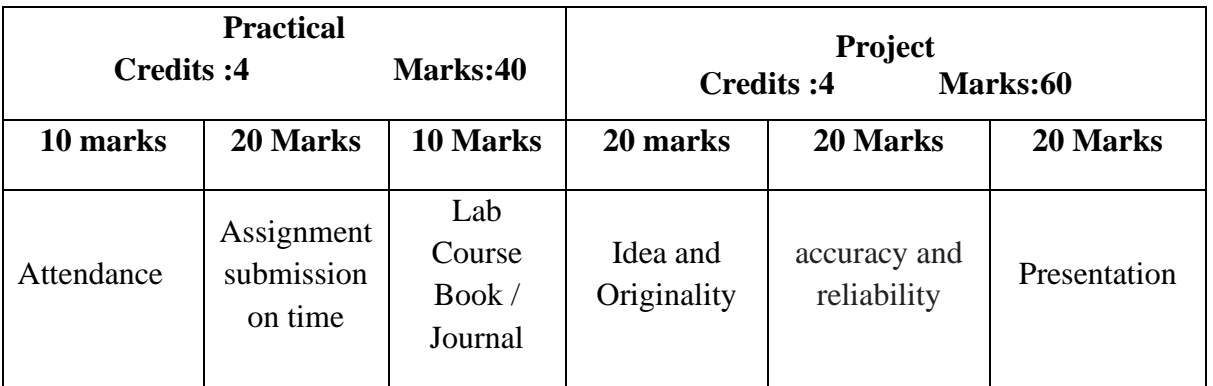

## iii. **For Semester End Examination:** The Duration of the SEE will be as follows:

## **For Theory Examination**

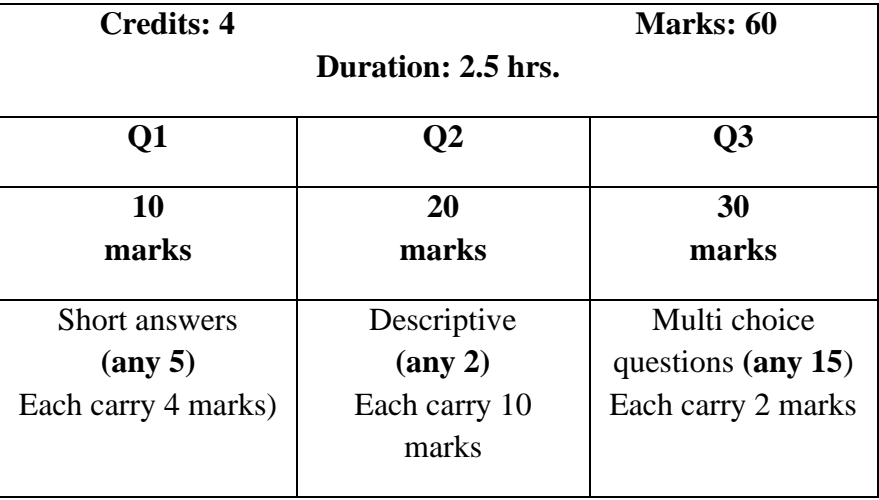

## **For Practical/Project Examination**

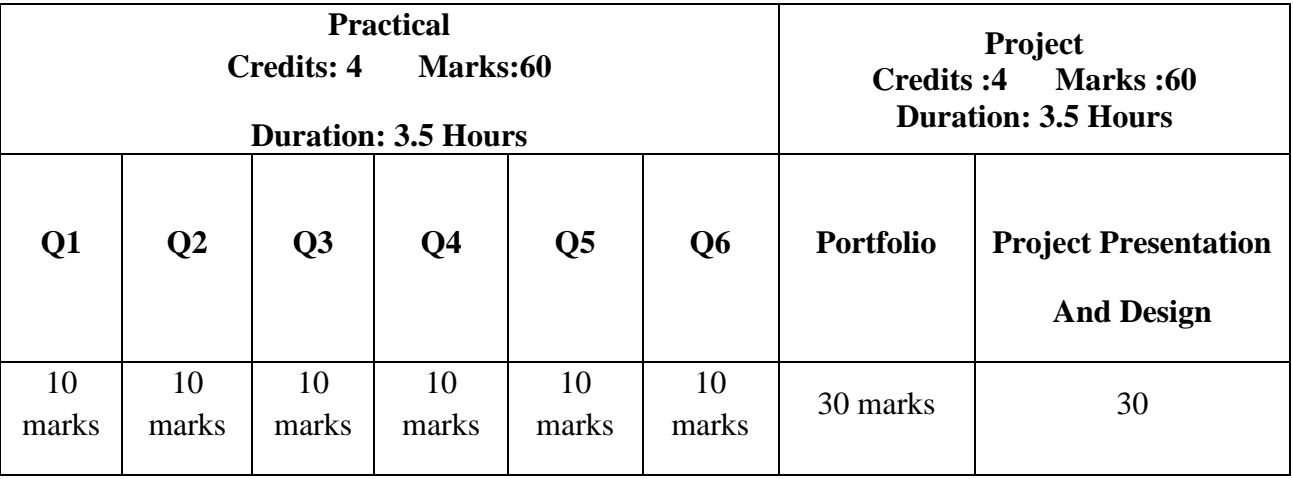